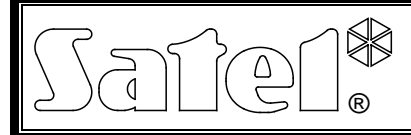

# MODULE VOCAL **INT-VG**

int-vg\_fr 12/11

Le module INT-VG est compatible avec les centrales de série INTEGRA et VERSA et permet de réaliser la messagerie vocale (il remplace le module d'extension des synthétiseurs vocaux CA-64 SM). Pour les centrales VERSA en version du logiciel 1.02 ou ultérieur, le module met à disposition des fonctions de réponses aux appels téléphoniques et de commande téléphonique. En cas des centrales INTEGRA avec le logiciel en version 1.10 ou ultérieure, le module élargit considérablement l'étendue de la gestion à distance du système d'alarme à l'aide d'un téléphone.

Le présent manuel d'emploi s'applique au module en version d'électronique 1.2 et du logiciel 1.01.

### **1. Caractéristiques**

- Menu vocal permettant la gestion de la centrale d'alarme à l'aide du téléphone (DTMF).
- Possibilité de définir ses propres noms pour de différents éléments du système (partitions, zones, sorties, etc.).
- Jusqu'à 13 minutes pour les messages au menu vocal.
- Plus de 4 minutes pour 16 messages de notification par téléphone (un message peut durer jusqu'à 16 secondes).
- Commande du système d'alarme au moyen de macro-commandes activant de différentes fonctions dans la centrale d'alarme.
- Gestion des messages vocaux et définition des macro-commandes à l'aide du programme gratuit VG-SOFT.
- Possibilité d'enregistrement des messages de notification à l'aide d'un microphone intégré.

## **2. Spécifications techniques**

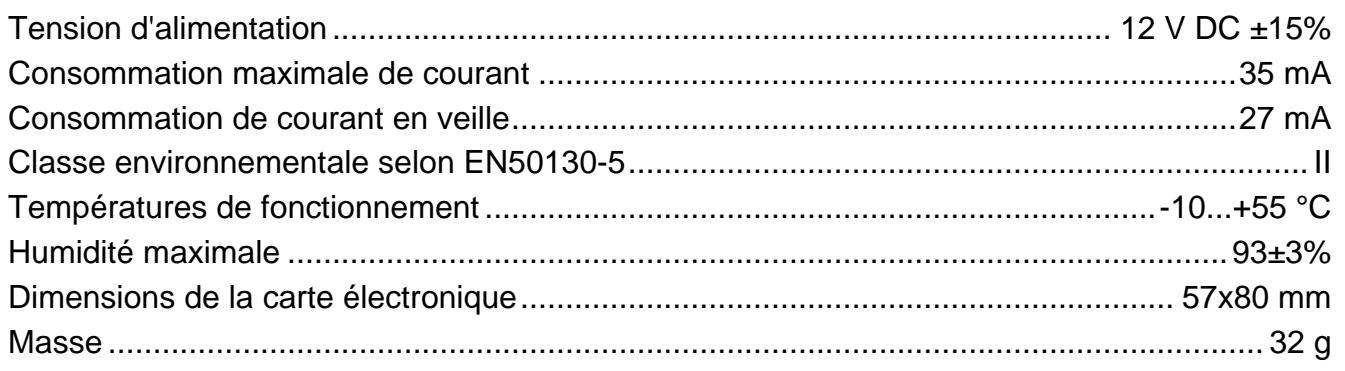

#### **La déclaration de conformité peut être consultée sur le site www.satel.eu/ce**

## **3. Carte électronique**

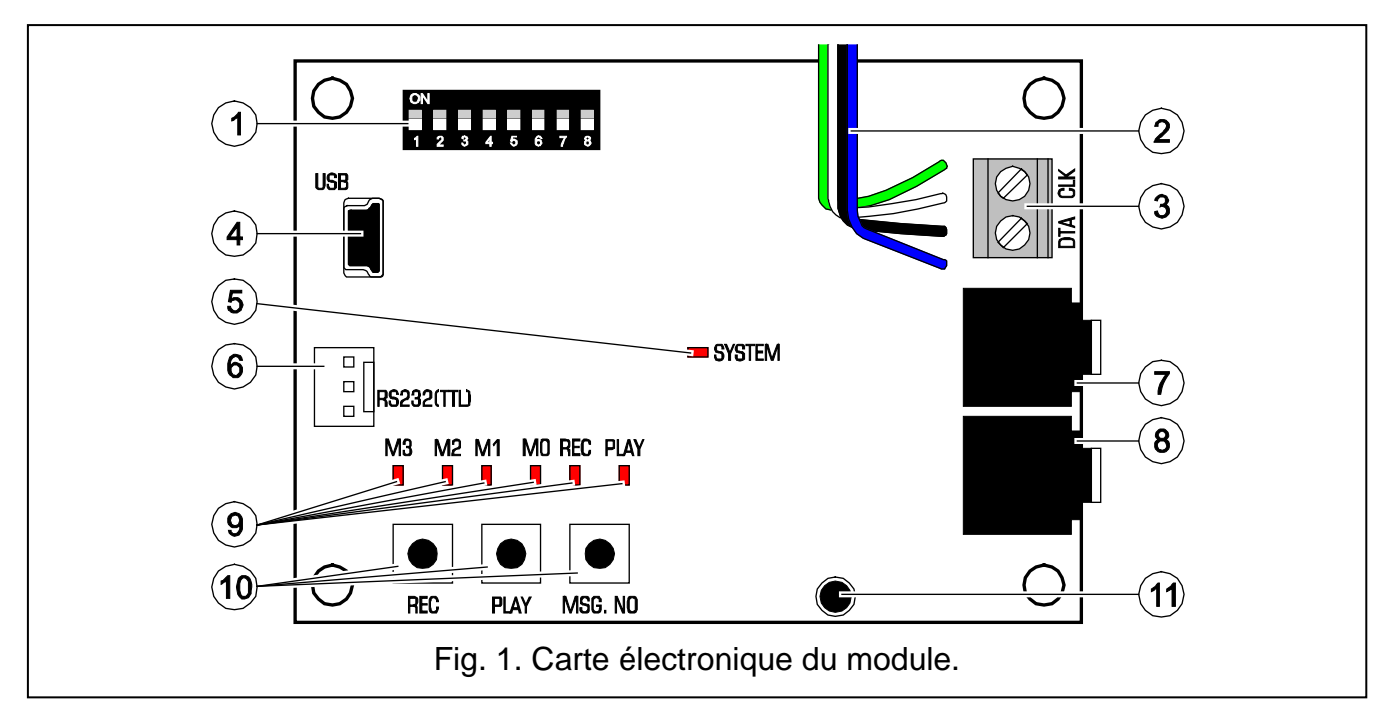

<span id="page-1-0"></span>Légende de la figure [1:](#page-1-0)

- kit de micro-interrupteurs de type DIP-switch pour définir l'adresse individuelle  $(1)$ et désactiver l'enregistrement des messages à l'aide du microphone intégré (voir : chapitre Interrupteurs DIP-SWITCH).
- fils pour la fiche type PIN5 servant à raccorder le module à la prise dédiée sur la carte électronique (prise pour raccordement le module de synthèse vocale).
- $(3)$ bornes pour raccordement le module au bus de communication de la centrale :
	- CLK horloge ;

DTA - données.

- $(4)$ prise USB MINI-B permettant le raccordement du module à un ordinateur et la programmation.
- $(5)$ voyant LED SYSTEM informant sur la communication avec la centrale :
	- − le voyant clignote échange de données avec la centrale ;
	- − le voyant est allumé absence de communication avec la centrale.
- $(6)$ connecteur utilisé au processus de production.
- $(7)$ prise casque permettant la lecture des messages.
- $\bigcirc$ prise casque permettant l'écoute de la ligne téléphonique.
- $(9)$ voyants LED informant de messages vocaux :
	- − M3, M2, M1, M0 présente le numéro du message enregistré ou lu au format binaire (voir tableau 1) ;
	- − REC allumé quand le message est en cours d'enregistrement ;
	- − PLAY allumé lorsque le message est en cours de lecture.

| Numéro de                | Etat de voyants |  |       |                |
|--------------------------|-----------------|--|-------|----------------|
| message                  | M3              |  | M2 M1 | M <sub>0</sub> |
| 0                        |                 |  |       |                |
| 1                        |                 |  |       |                |
| $\overline{2}$           |                 |  |       |                |
| 3                        |                 |  |       |                |
| $\overline{\mathcal{A}}$ |                 |  |       |                |
| 5                        |                 |  |       |                |
| 6                        |                 |  |       |                |
| $\overline{7}$           |                 |  |       |                |
| 8                        |                 |  |       |                |
| 9                        |                 |  |       |                |
| 10                       |                 |  |       |                |
| 11                       |                 |  |       |                |
| 12                       |                 |  |       |                |
| 13                       |                 |  |       |                |
| 14                       |                 |  |       |                |
| 15                       |                 |  |       |                |

Tableau 1. Mode de présentation du numéro de message.

- boutons pour la commande manuelle du module :
	- − REC enregistrement du message ;
	- − PLAY lecture du message ;
	- − MSG. NO sélection du numéro du message.
- $(11)$ microphone.

#### **3.1 Micro-interrupteurs de type DIP-switch**

Pour régler une adresse, utiliser les interrupteurs de 1 à 5. Chaque interrupteur a une valeur numérique qui lui est assignée. En position OFF, c'est 0. Les valeurs numériques attribuées à chaque interrupteur en position ON sont présentés dans le tableau 2. En additionnant les valeurs numériques attribuées aux interrupteurs 1-5, on reçoit l'adresse indiquée dans le module.

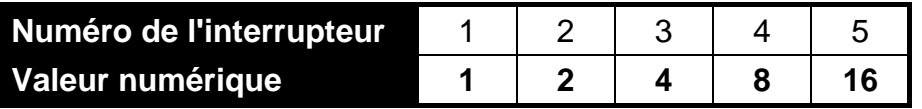

Tableau 2. Valeurs numériques attribuées aux micro-interrupteurs en position ON.

La position de l'interrupteur 6 est sans importance.

L'interrupteur 7 permet de déterminer quel module sera identifié par la centrale :

- OFF INT-VG (géré par les centrales VERSA en version du logiciel 1.02 ou ultérieur et les centrales INTEGRA avec le logiciel en version 1.10 ou ultérieure) – toutes les fonctions ;
- ON CA-64 SM (géré par les toutes les versions des centrales INTEGRA et VERSA) uniquement la fonction de messagerie vocale.
- *Note : Si deux modules INT-VG sont connectés aux centrales INTEGRA 64 ou INTEGRA 128, l'interrupteur 7 ne peut être réglé en position OFF que dans un des modules.*

L'interrupteur 8 est utilisé pour désactiver la fonction d'enregistrement des messages à l'aide du microphone intégré :

ON – enregistrement activé ;

OFF – enregistrement désactivé.

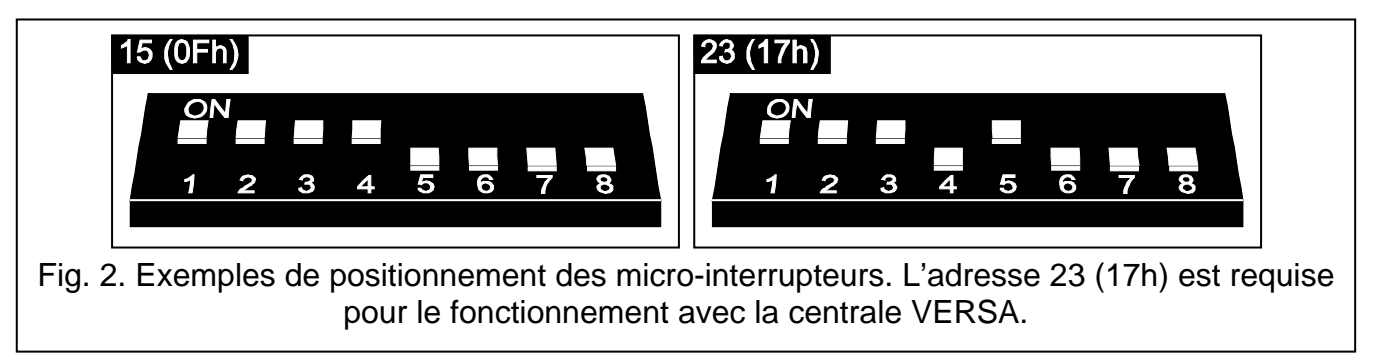

### **4. Installation et mise en marche**

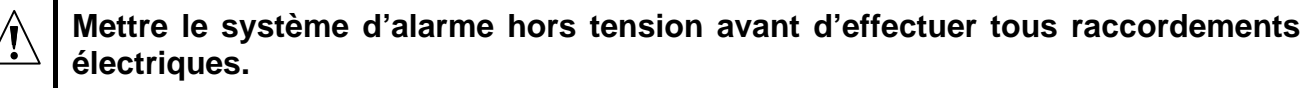

- 1. Fixer le module dans le boîtier de la centrale d'alarme.
- 2. Raccorder des bornes CLK et DTA aux bornes correspondantes du bus de communication de la centrale d'alarme. Pour effectuer des raccordements, utiliser un câble de type non blindé droit.
- 3. Raccorder la fiche type PIN5 à la prise dédiée sur la carte électronique de la centrale d'alarme.
- 4. A l'aide des micro-interrupteurs type DIP-switch, définir l'adresse du module.
- 5. Mettre le système d'alarme sous tension.
- 6. Activer la fonction d'identification dans la centrale.

### **5. Enregistrement des messages de notification**

- 1. Mettre le huitième interrupteur DIP-switch en position ON.
- 2. En appuyant sur le bouton MSG. NO, sélectionner le numéro du message à enregistrer. Le numéro du message est affiché sur les voyants LED comme indiqué dans le tableau 1.
- 3. Appuyer sur le bouton REC (voyant REC s'allumera) et dicter le contenu du message au microphone. Le niveau d'enregistrement est automatiquement réglé. L'enregistrement prendra automatiquement fin après 16 secondes (voyant REC s'éteindra).

*Note : Il est recommandé de mettre l'interrupteur 8 en position OFF une fois l'enregistrement terminé.*

## **6. Lecture de messages enregistrés de notification**

- 1. Connecter le casque à la prise permettant de lire des messages.
- 2. En appuyant sur le bouton MSG. NO, sélectionner le numéro du message à être lu. Le numéro du message est affiché sur les voyants LED comme indiqué dans le tableau 1.
- 3. Appuyer sur le bouton PLAY (voyant PLAY s'allumera). Le message sera lu.

## **7. Gestion de messages et définition de macro-commandes**

La gestion de messages (la saisie de ses propres noms, la synthèse des messages) et la création de macro-commandes est possible grâce au programme VG-SOFT. Le programme peut être installé sur des ordinateurs sous le système d'exploitation Windows 2000/XP/Vista/7. Le CD avec le fichier d'installation est inclus au module. Il peut également être téléchargé à partir du site www.satel.eu.

Pour connecter le module et l'ordinateur sur lequel le programme VG-SOFT est installé, utiliser le câble USB. Le système Windows détectera automatiquement la connexion d'un nouveau périphérique et affichera l'assistant qui guidera l'utilisateur dans la procédure d'installation des pilotes de nouveaux dispositifs. Les pilotes sont accessibles sur le CD inclus au module. Certaines versions du système d'exploitation Windows peuvent afficher un avertissement indiquant que le pilote n'est pas conforme. Continuer l'installation malgré ces avertissements.

*Note : Après avoir établi la communication avec le programme VG-SOFT, le module arrête de communiquer avec la centrale d'alarme (la centrale signalera l'absence du module).*

## **8. Utilisation de la centrale d'alarme à l'aide du menu vocal**

En fonction de la centrale, le menu vocal interactif est disponible :

- − VERSA aux utilisateurs autorisés à GESTION INT-VG ;
- − INTEGRA aux utilisateurs ayant le code téléphonique (sauf que l'accès est automatiquement obtenu après la confirmation de messagerie vocale – voir : manuel utilisateur des centrales d'alarme INTEGRA).

L'accès au menu vocal interactif peut aussi dépendre de l'état des partitions.

#### **8.1 Commencer l'utilisation**

- 1. Composer le numéro de téléphone de la centrale d'alarme. La centrale d'alarme répond après le nombre préréglé de sonneries ou après le deuxième appel (en fonction de la présélection). L'établissement de la connexion sera indiqué par trois bips courts.
- 2. Saisir le code sur le clavier du téléphone (pour les centrales VERSA, après avoir saisi le code, appuyer aussi sur la touche #). 4 bips courts suivis d'1 bip long confirment l'accès au menu vocal interactif. Si le code n'autorise pas l'utilisateur à accéder au menu vocal, il entendra 3 bips longs. Si le code est invalide, la centrale le signalera par deux bips longs.
- 3. Le module lira les messages du menu vocal. Ils informeront, entre autres, quelles touches utiliser pour accéder aux fonctions suivantes.

#### **8.2 Finir l'utilisation**

L'utilisation peut être terminée de deux façons :

- − appuyer successivement sur les touches \* 0 # la centrale se déconnecte ;
- − raccrocher la centrale terminera la communication au bout d'environ 1 minute.

SATEL sp. z o.o. 80-172 Gdańsk ul. Schuberta 79 POLOGNE tél. + 48 58 320 94 00 info@satel.pl www.satel.eu